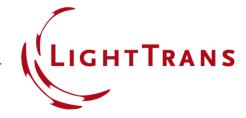

# **Tolerancing with Parameter Variations of Different Random Distributions**

### **Abstract**

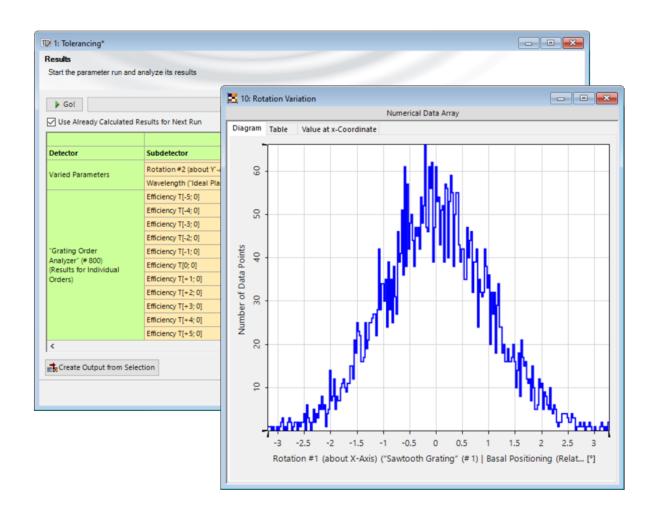

The investigation of the effect of manufacturing deviations is crucial for the design of any optical system and component. In VirtualLab Fusion, randomly varied Parameter Runs can be applied to analyze this impact in detail. Depending on the kind of manufacturing process, the resulting deviations may exhibit different kinds of random distributions. While the default Random mode of the Parameter Run assumes a uniform distribution, in this use case we want to show how to use a programmable Parameter Run to apply different random distributions to each of the parameters involved in the tolerancing. For illustration, a sawtooth grating was chosen, for which the minimal efficiency of the minus first transmission order is investigated.

### **Task Description**

#### **Possible Task**

- According to the allowed tolerances, what is the minimal efficiency of the minus first transmitted order (T-1)?
- How is the overall efficiency distributed among the different emanating orders in that case?

The parameters and associated variations of this example do not originate from a concrete physical problem, but serve primarily the purpose of demonstrating a tolerance simulation with mixed random distributions.

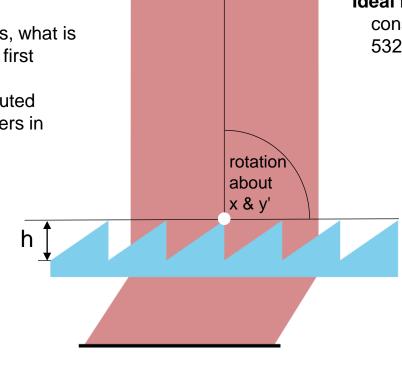

#### **Ideal Plane Wave**

considered wavelength range 532nm ± 10nm (uniform distribution)

#### Sawtooth Grating (fixed parameters)

- period: 2µm
- · material: fused silica

#### **Sawtooth Grating (parameters for tolerancing)**

- tolerance of rotation angle about x-axis: normal distribution in [-2°; +2°]
- tolerance of rotation angle about y'-axis (\*): normal distribution in [-2°; +2°]
- tolerance of modulation depth h: cutoff normal distribution (\*\*) in [0.95μm; 1.05μm]

- (\*) X... rotation about x-axis, Y'... rotation about changed y-axis (after rotation X)
- (\*\*) See later slide for explanation about the cutoff normal distribution.

### The System in VirtualLab Fusion – Components

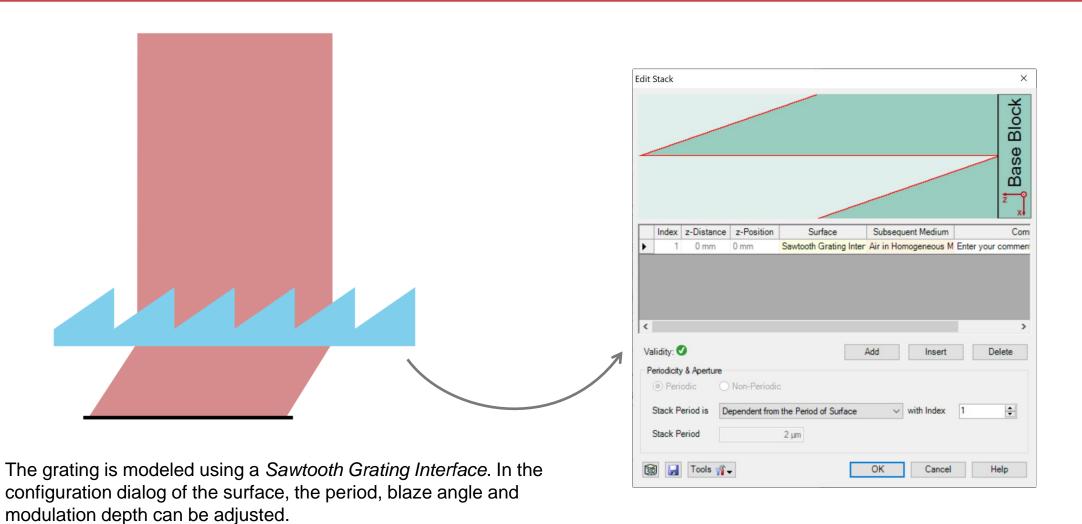

# The System in VirtualLab Fusion – Analyzer

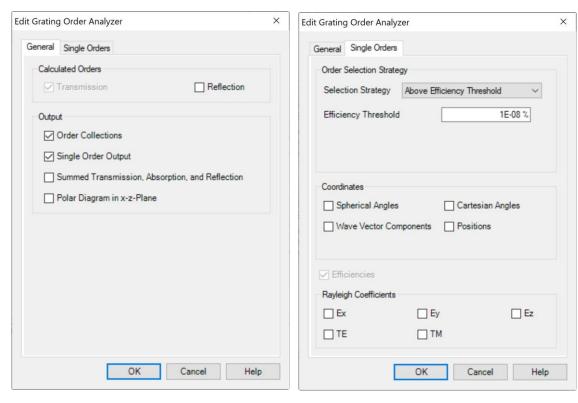

In a *Grating Optical Setup* the *Grating Order Analyzer* enables an easy analysis of the grating. It provides different output formats that allow the user to determine how overall energy is distributed among the different emanating orders. In addition, the fully vectorial field information in the form of the Rayleigh coefficients per order is also accessible.

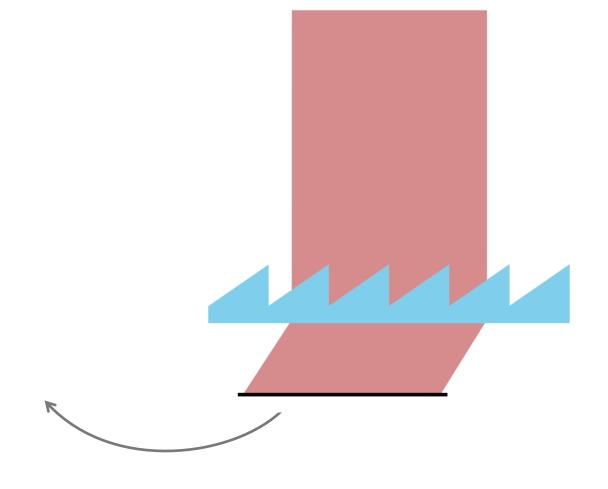

### **Programmable Parameter Run**

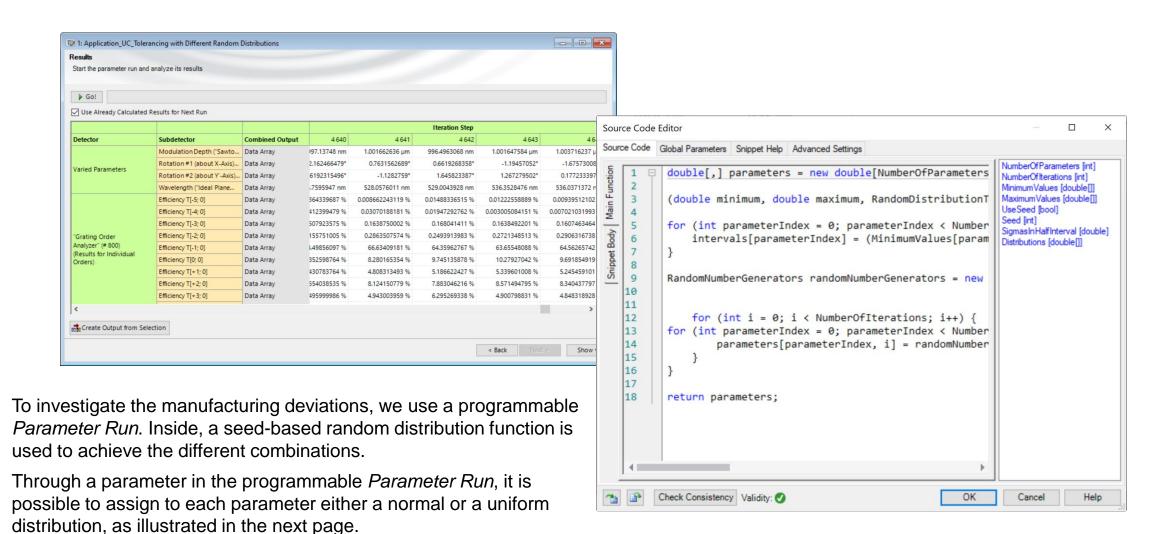

## **Options of the Programmable Parameter Run**

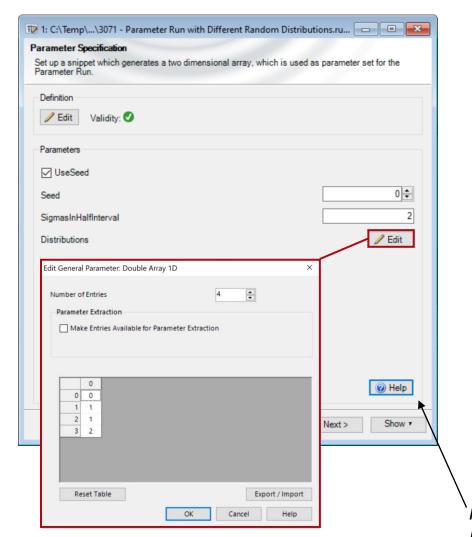

#### **Use Seed**

Allows for reproducible results.

#### Seed

Define a specific seed to recreate a particular distribution of the randomly generated Parameter Run.

#### SigmasInHalfInterval

Determine the width of the distribution; more information can be found in the "Help" document.

#### **Distributions**

- Choose either a "Uniform", "Normal" or "Cutoff Normal" Distribution for each individual parameter varied.
- The distribution type is coded with numbers:
  - 0 uniform
  - 1 normal
  - 2 cutoff normal

Note: In the "Help" document you can find a short explanation of all used parameters and the function of the component.

## **Distribution Types**

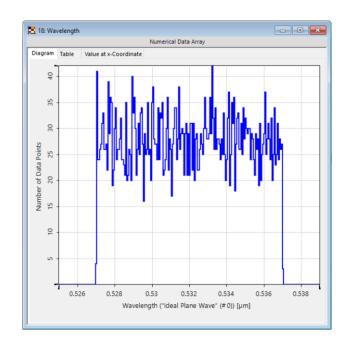

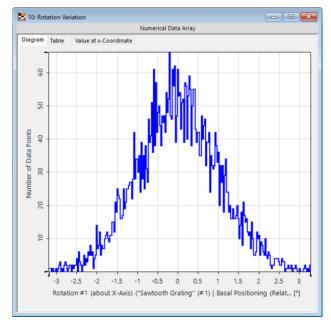

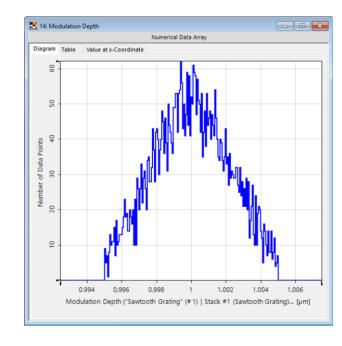

uniform distribution

normal distribution

cutoff-normal distribution

In the case of a uniform distribution, the number of points will be evenly distributed over the allowed range. The normal and cutoff normal distributions both assume a Gaussian profile for the probability of a point being taken. The difference between the standard normal distribution and the cutoff normal distribution is that in the case of the cutoff distribution the values outside of the cut-off range will not be taken, but a new number inside the range is generated instead.

### **Statistical Distribution of the Efficiency**

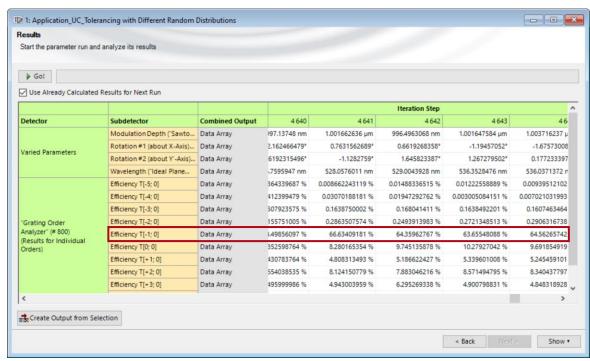

Any set of values in the *Parameter Run* delivered in the form of a number and a unit can be visualized as a plot using the option *Create Output from Selection*. Further statistical analysis is possible, for instance, by generating a histogram of the values with the *Complex Histogram* detector in the *Detectors* tab.

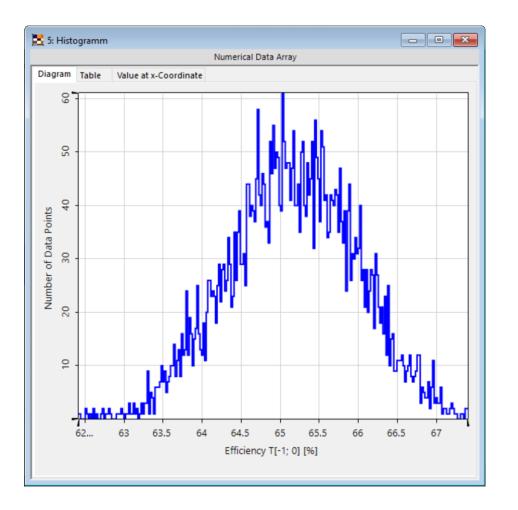

## **Tolerancing of the Grating**

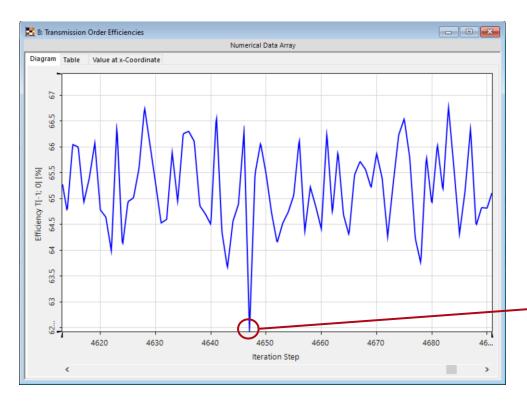

The iteration with minimal efficiency can also be determined and the results further investigated. You can use the detectors in the main window (in the *Detectors* tab) to find the minimum.

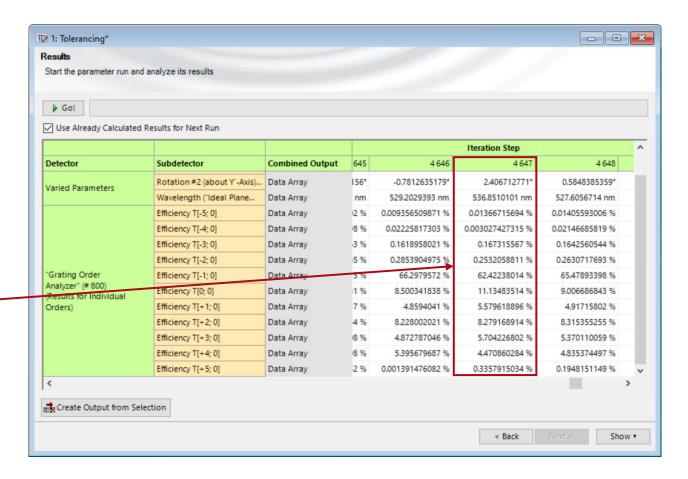

## **Order Efficiencies for Minimal Efficiency**

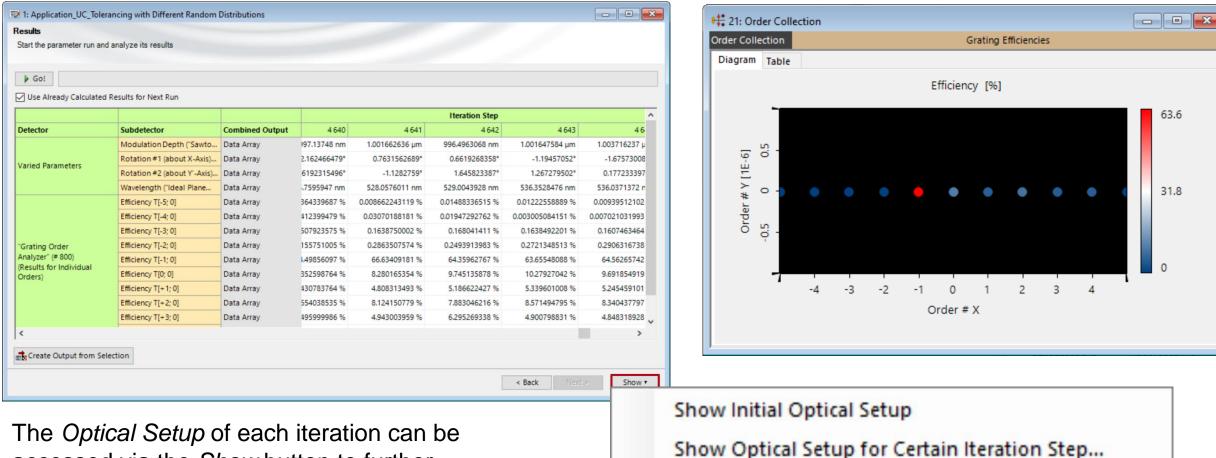

The *Optical Setup* of each iteration can be accessed via the *Show* button to further investigate the system and e.g. calculate the *Order Collection*.

## **Random Distribution Types**

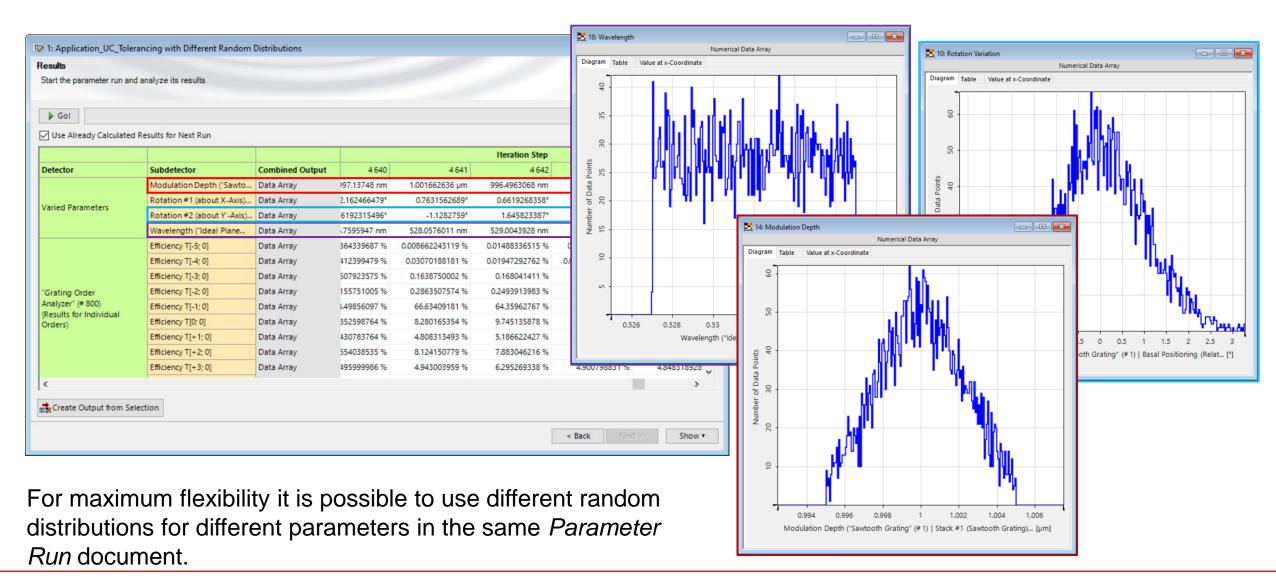

### **Document Information**

| title            | Tolerancing with Parameter Variations of Different Random Distributions                 |
|------------------|-----------------------------------------------------------------------------------------|
| document code    | Misc.0065                                                                               |
| document version | 2.0                                                                                     |
| software edition | VirtualLab Fusion Advanced*                                                             |
| software version | 2021.1 (Build 1.180)                                                                    |
| category         | Feature Use Case                                                                        |
| further reading  | <ul> <li>Usage of the Parameter Run Document</li> <li>Grating Order Analyzer</li> </ul> |

<sup>\*</sup>As in this use case the example setup is a Grating Optical Setup, VirtualLab Fusion Advanced is necessary to work with the sample files to their full potential. However, the workflows related to the *Parameter Run* presented in this use case are equally valid for other types of Optical Setups. The full functionality of the *Parameter Run* is included with VirtualLab Fusion Basic.